# Guía de Ingeniería

## Aprenda cómo Quore puede ayudar a su Personal de Ingeniería.

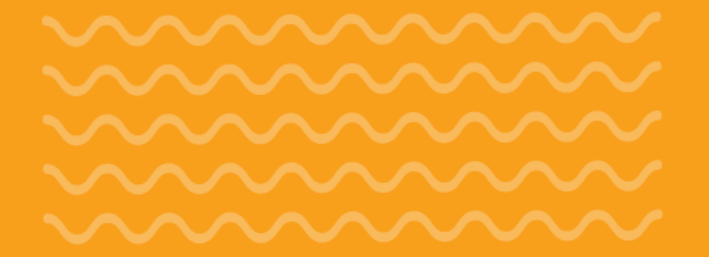

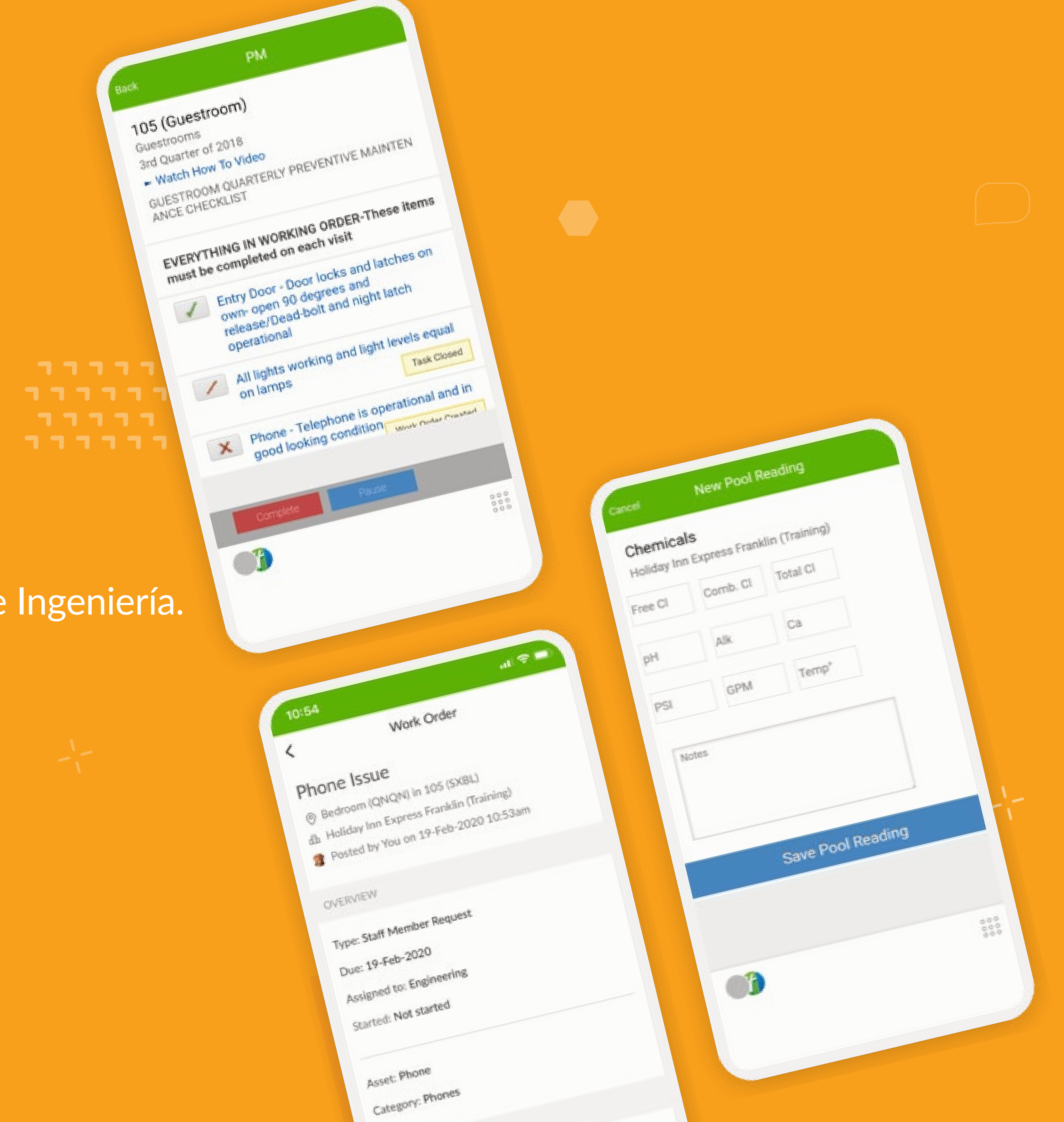

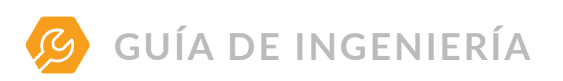

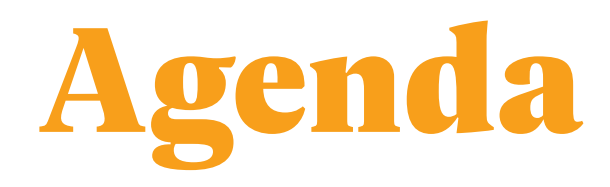

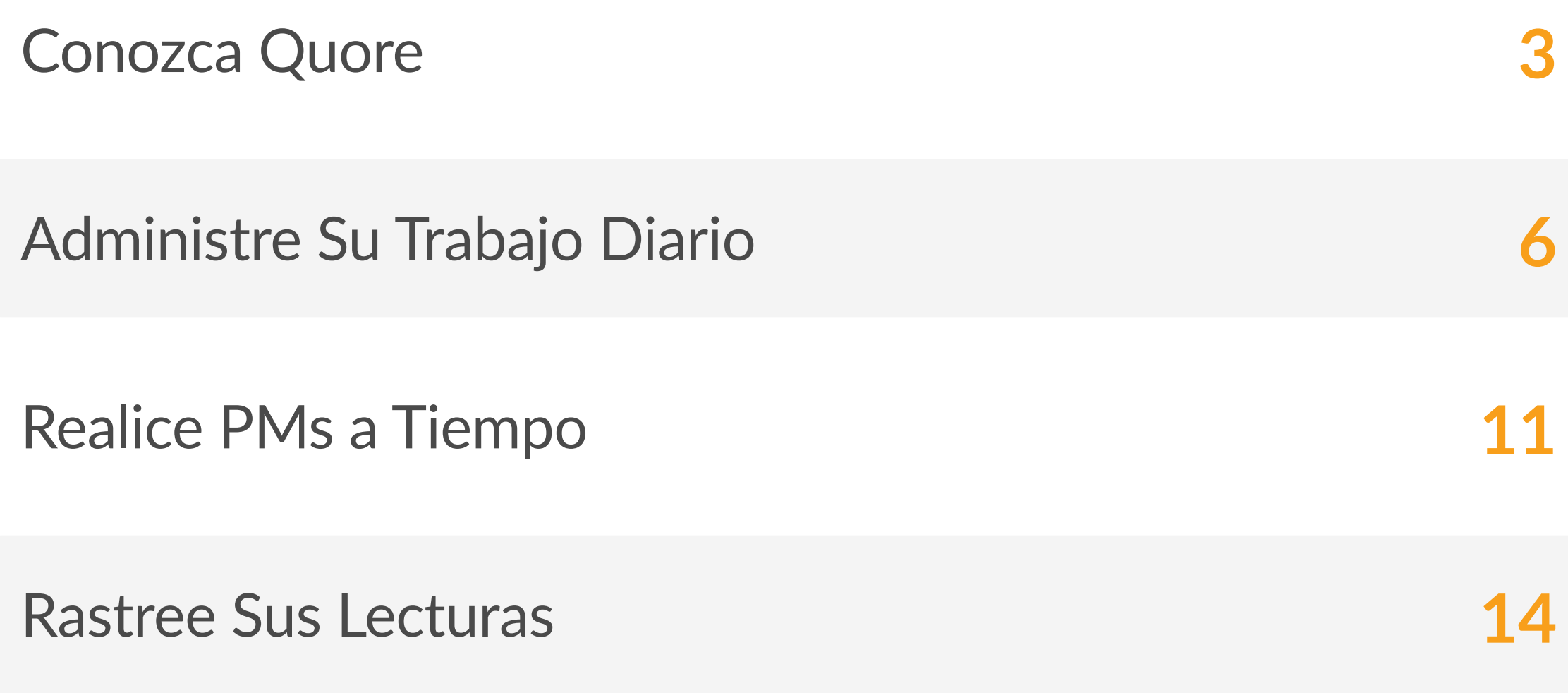

Quore me hace más eficiente a lo largo del día. Los PMs personalizados me permiten asegurarme de hacer todo lo que necesito y documentarlo al mismo tiempo. Quore me notifica cuando hay una necesidad de un huésped para que pueda hacerlo rápidamente.

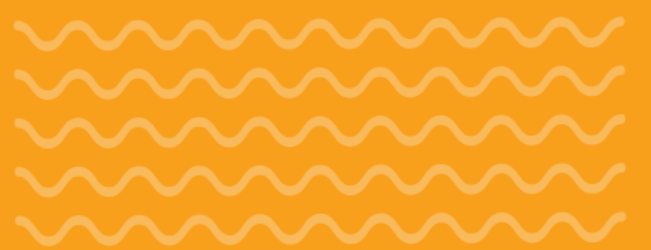

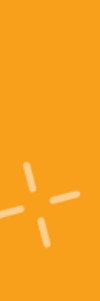

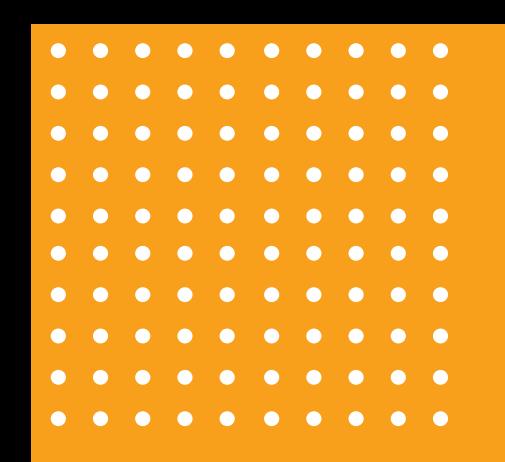

## Conozea Quore

Bienvenido a Quore! En esta sección, le explicamos cómo usar Quore en su rutina diaria y cómo navegar a través del sistema.

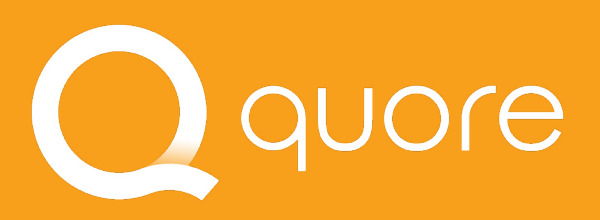

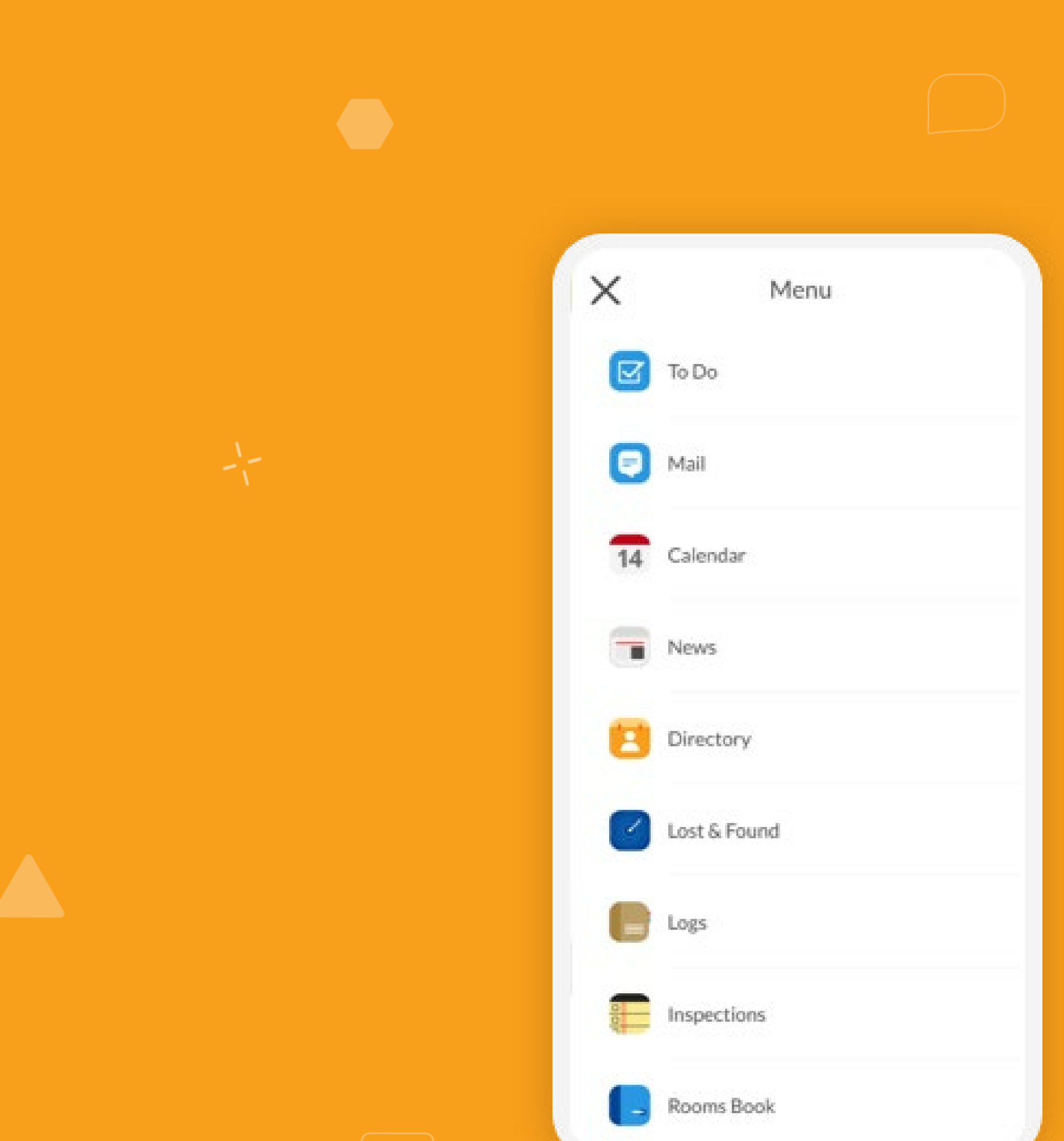

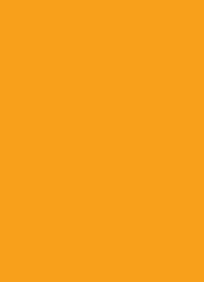

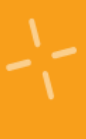

 $3<sup>°</sup>$ 

Verifique su Lista de To Do para asegurarse de que no haya que completar nada.

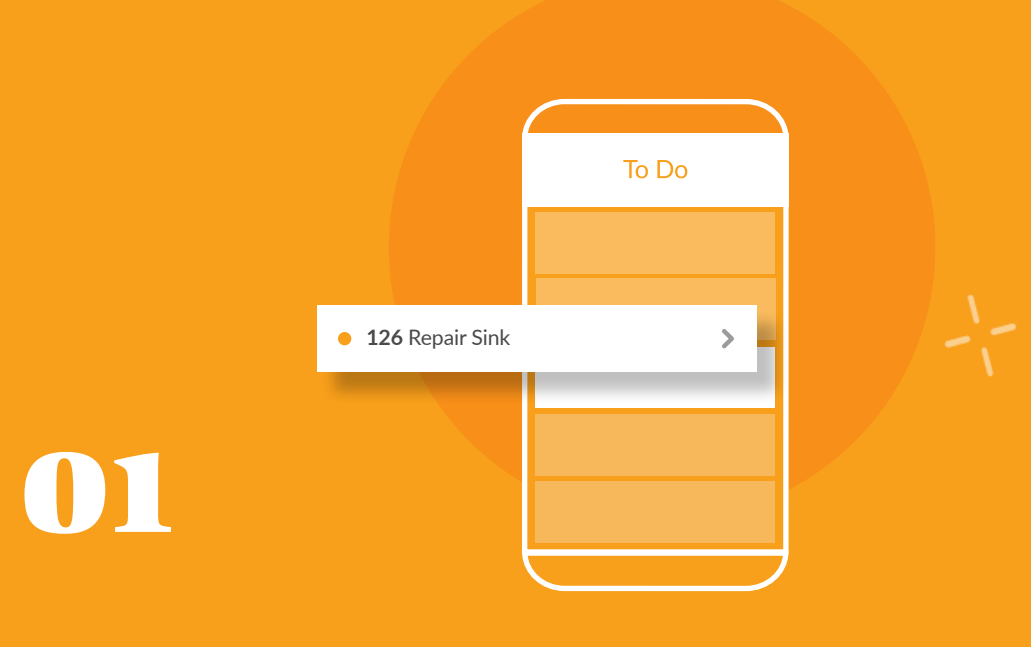

Consulte su Lista de PMs para ver las habitaciones que necesita completar hoy.

Use la aplicación Readings para registrar las lecturas de su piscina, medidor y caldera.

- **Complete** Órdenes de Trabajo
- **Grabe** sus lecturas
- **Realice** PMs programados **126** Repair Sink
- **Rastree** activos

## **Q CONSEJO PROFESIONAL**

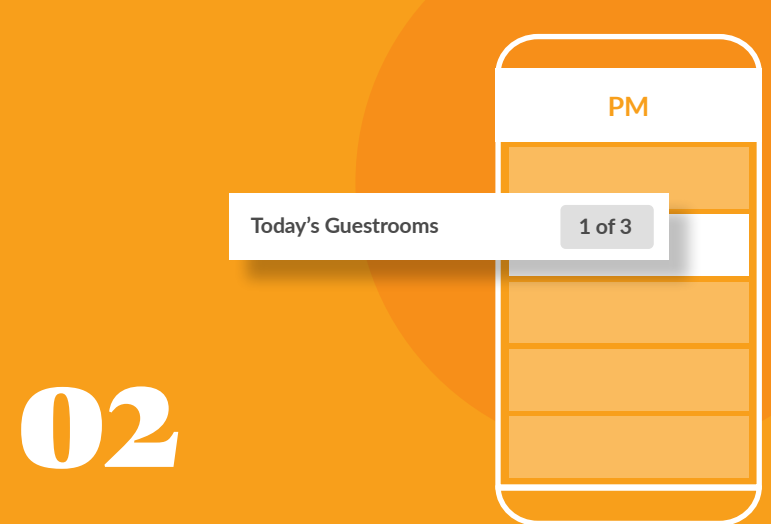

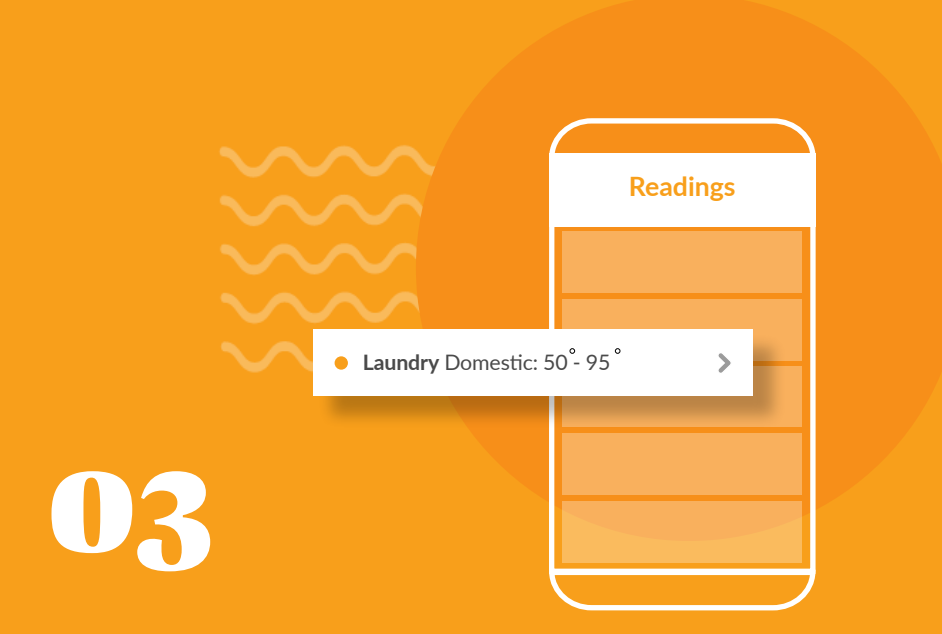

Una de las cosas más poderosas de Quore es que, al comunicarse, también documenta. Así que cuando entra en el sistema, no tiene que preocuparse por escribir nada más tarde.

## La Ventaja de Quore la Rutina de la Ingeniería de Quore  $\pm$

 $\begin{pmatrix} 1 \\ 1 \end{pmatrix}$ 

Siga con cualquier notificación de Quore que reciba.

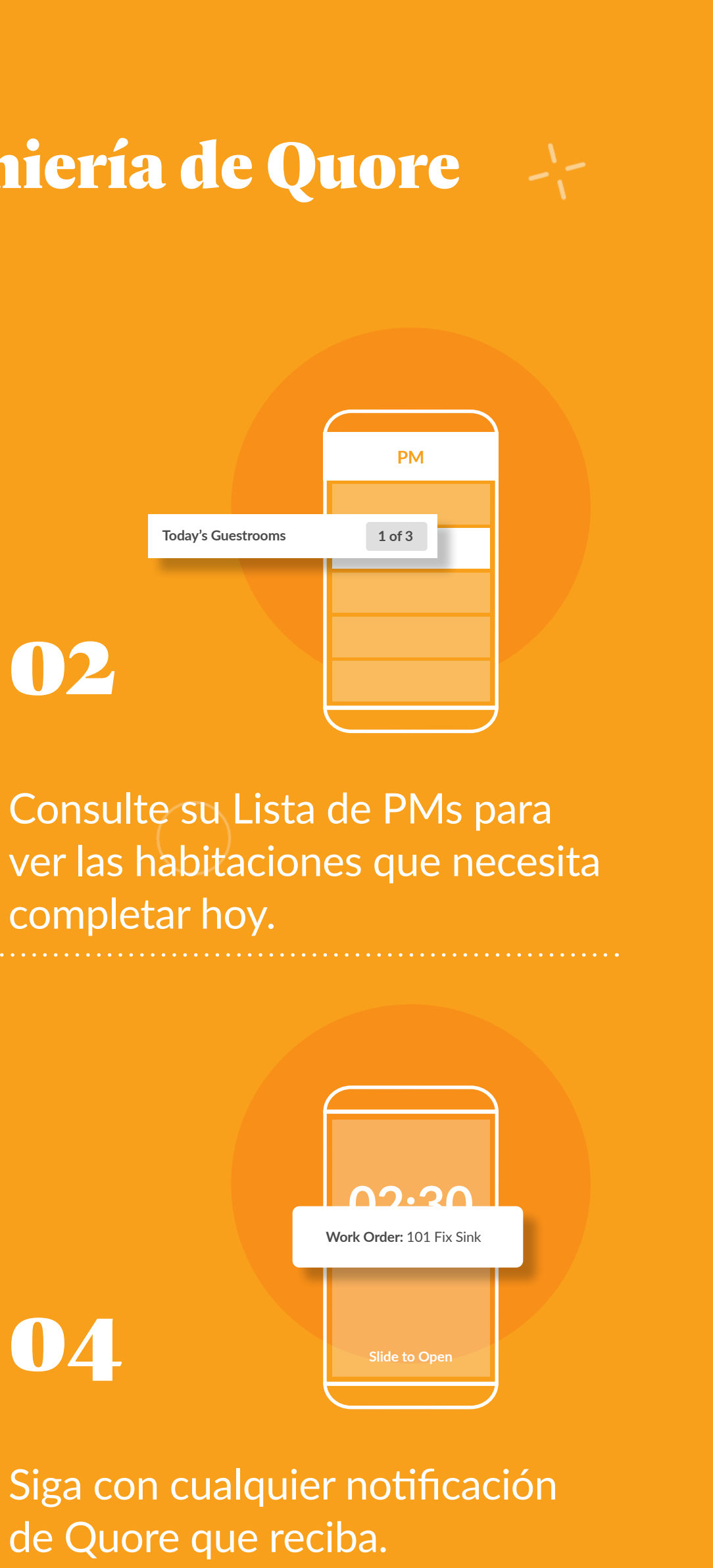

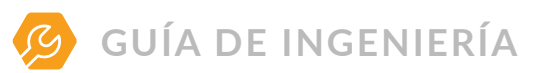

La aplicación móvil Quore lo mantiene al tanto de los acontecimientos<br>del hotel en tiempo real. Recuerde marcarse en el servicio al comienzo del hotel en tiempo real. Recuerde marcarse en el servicio al comienzo de cada turno. Esto le permite recibir notificaciones automáticas para los artículos asignados a usted.

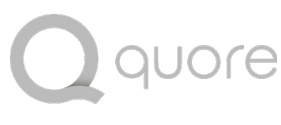

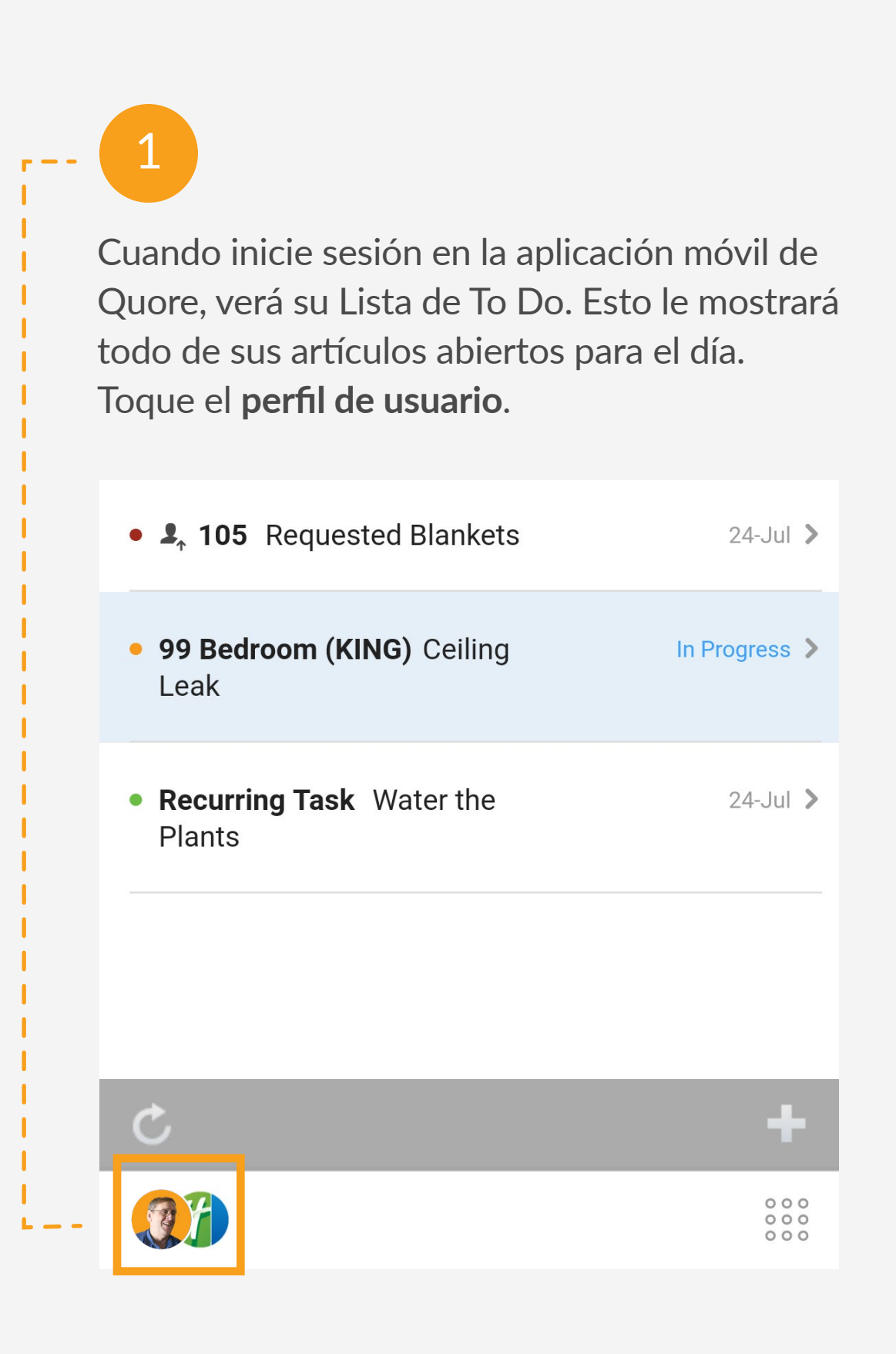

2

Esto le permite cambiar su propiedad (si corresponde), cambiar su estado de servicio, ir aconfiguración, obtener asistencia, o cerrar la sesión. Toque en el área gris para volver a la pantalla anterior.

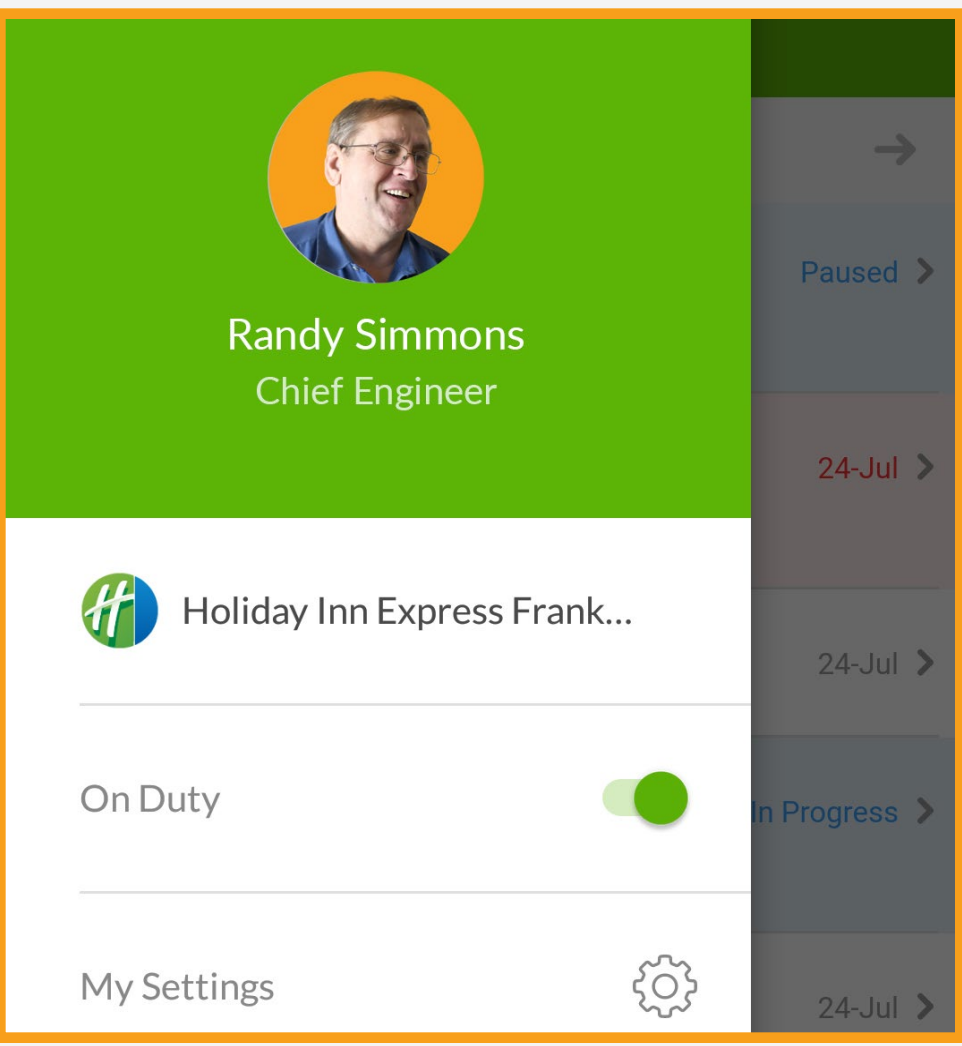

. . . . . . . . . . . . . . . . . . . . . . . . . . . . . . . . . . . . . . . . . . . . . . . . . . . . . . . . . . . . . .

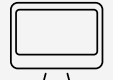

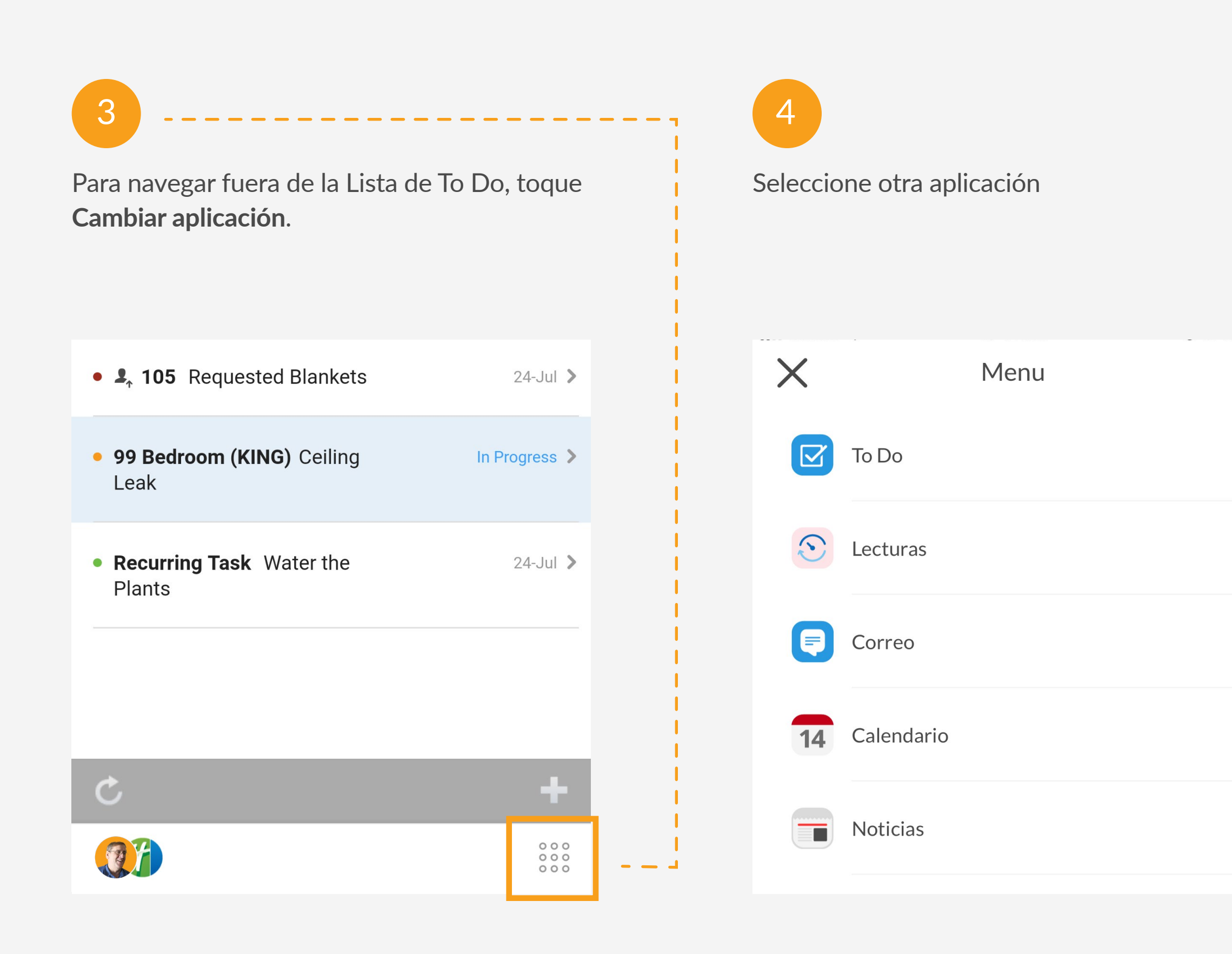

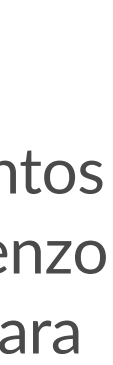

 $\begin{array}{ccccccccc}\n\bullet & \bullet & \bullet & \bullet & \bullet\n\end{array}$  $\bullet$   $\bullet$   $\bullet$  $\begin{array}{ccccccccc}\n\bullet & \bullet & \bullet & \bullet & \bullet\n\end{array}$  $\begin{array}{cccccccccc} 0 & 0 & 0 & 0 & \end{array}$ 

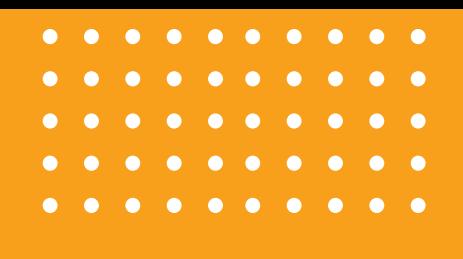

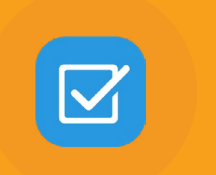

## **TO DO APP** Administre Sü Trabajo Diario

Como miembro del equipo de Ingeniería, le recomendamos que revise su Lista de To Do al comienzo de cada turno. Esto le permite ver cualquier cosa asignada a usted, a su departamento o a cualquier persona. Utilice la aplicación To Do para Órdenes de Trabajo y

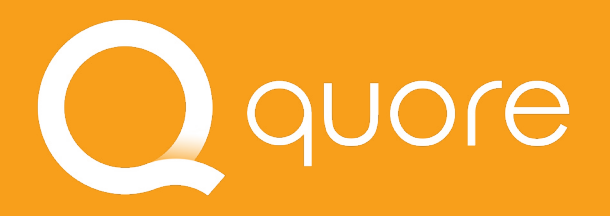

## Nueva Orden de trabajo

to por Huésped

nales...

QY 

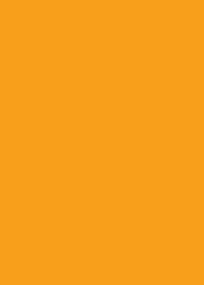

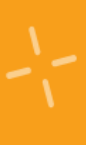

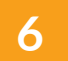

## Entendiendo la Lista de To Do

La Lista de To Do incluye Solicitudes, Órdenes de Trabajo, Quejas, Tareas, PMs y otros artículos asignados al departamento de Ingeniería.

**Q CONSEJO PROFESIONAL** 

La fecha representa la fecha de vencimiento. Rojo significa que un artículo está vencido.

 $\begin{array}{cccccccccccccc} 0 & 0 & 0 & 0 & 0 & 0 & 0 \end{array}$ . . . . .  $\begin{array}{cccccccccccccc} \bullet & \bullet & \bullet & \bullet & \bullet & \bullet & \bullet & \bullet \end{array}$ 

Vea la Lista de To Do del día siguiente.

Azul significa que un

Lecturas aparecen en la Lista de To Do por defecto. Actualice los recordatorios de lectura que aparecen en la aplicación Recurrencias en la computadora. Aprende más en **learn.quore.com/recurring/settings**.

. . . . . . . . . . . . . . .

## quore

## 丗 To Do Filtre por tipo.  $\rightarrow$ TODAY, JUL 26 • 2, 107 Bathroom Ceiling Light In Progress > artículo está en progreso.<br>
Los puntos representan en el progreso.<br>
Literatúrica de la Fernando está en progreso. el tipo de artículo To Do.  $\bullet$   $\clubsuit$ , 111 Tim Jones was upset  $24$ -Jul  $>$ about Noise Complaint **Solicitud Queja Orden de Trabajo** · 99 Bedroom (KING) Ceiling In Progress > Leak **•** Tarea . In 107: All lights working and  $26$ -Jul  $\geq$ light levels equal on lamps · 105 Bedroom (QNQN) Failed  $26$ -Jul  $\geq$ **PM Guestrooms Phone Issue** • 110 Bathroom Shower/Tub In Progress > Leak  $\ddot{\phantom{1}}$  $\mathcal{C}$

風片

## Entendiendo el Formulario de la Orden de Trabajo

Rellene estos campos para crear una Orden de Trabajo. Algunos campos predeterminan ciertas opciones para ayudar a ahorrar tiempo, pero todos los campos se pueden cambiar.

. . . . . . . . . . . .

Tenga en cuenta que la verificación de la Solicitud del Huésped activará las alertas de notificaciones automáticas de escalamiento para los Jefes de departamento en un plazo de 30 minutos y para la Administración después de 45 minutos si no se aborda la Orden de Trabajo.

cámara si quiere tomar una foto.

## **Q CONSEJO PROFESIONAL**

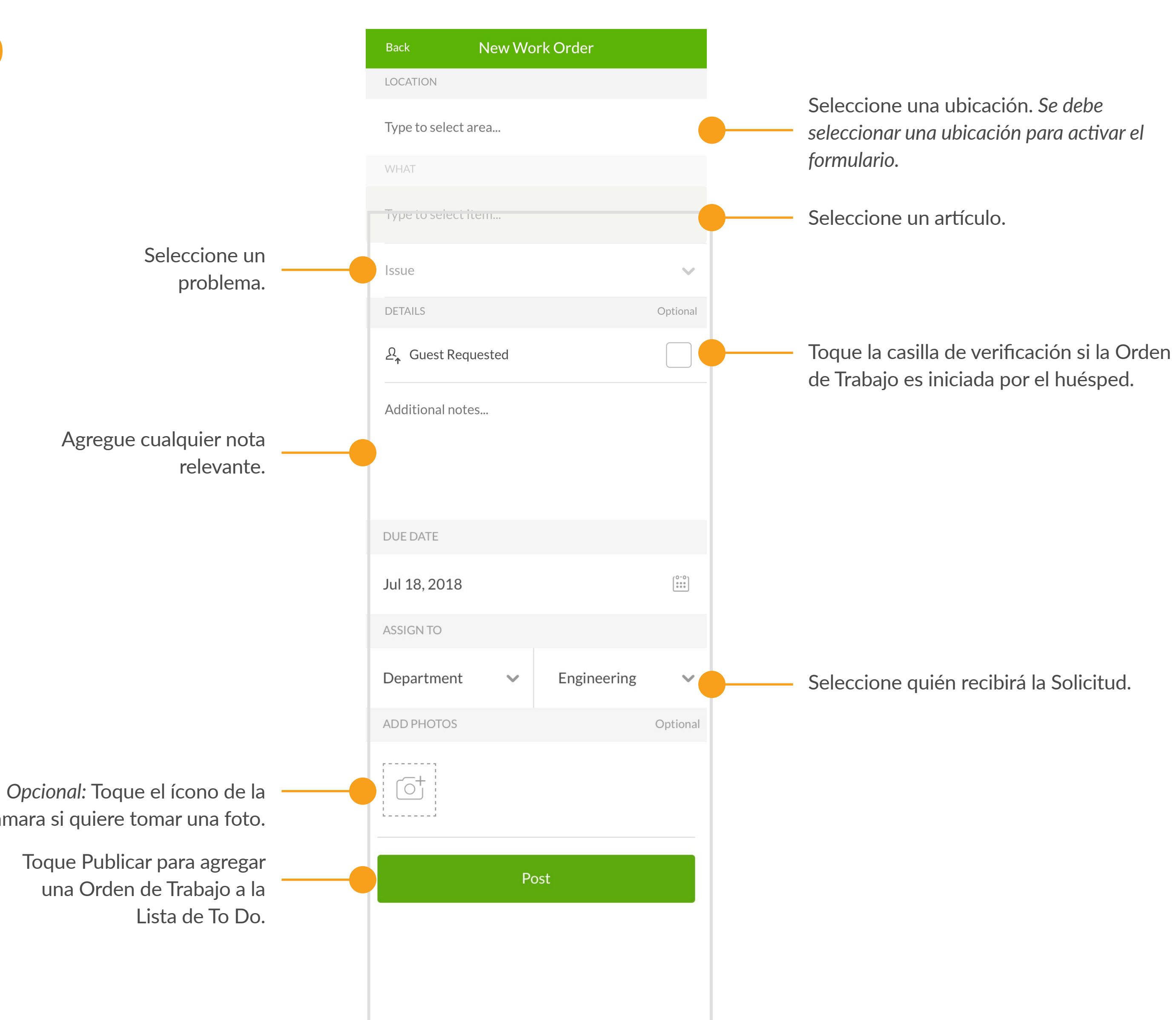

 $\begin{array}{ccccccccccccccccc} \bullet & \bullet & \bullet & \bullet & \bullet & \bullet & \bullet & \bullet \end{array}$ 

quore

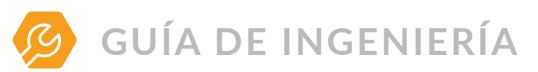

## Creando una Orden de Trabajo

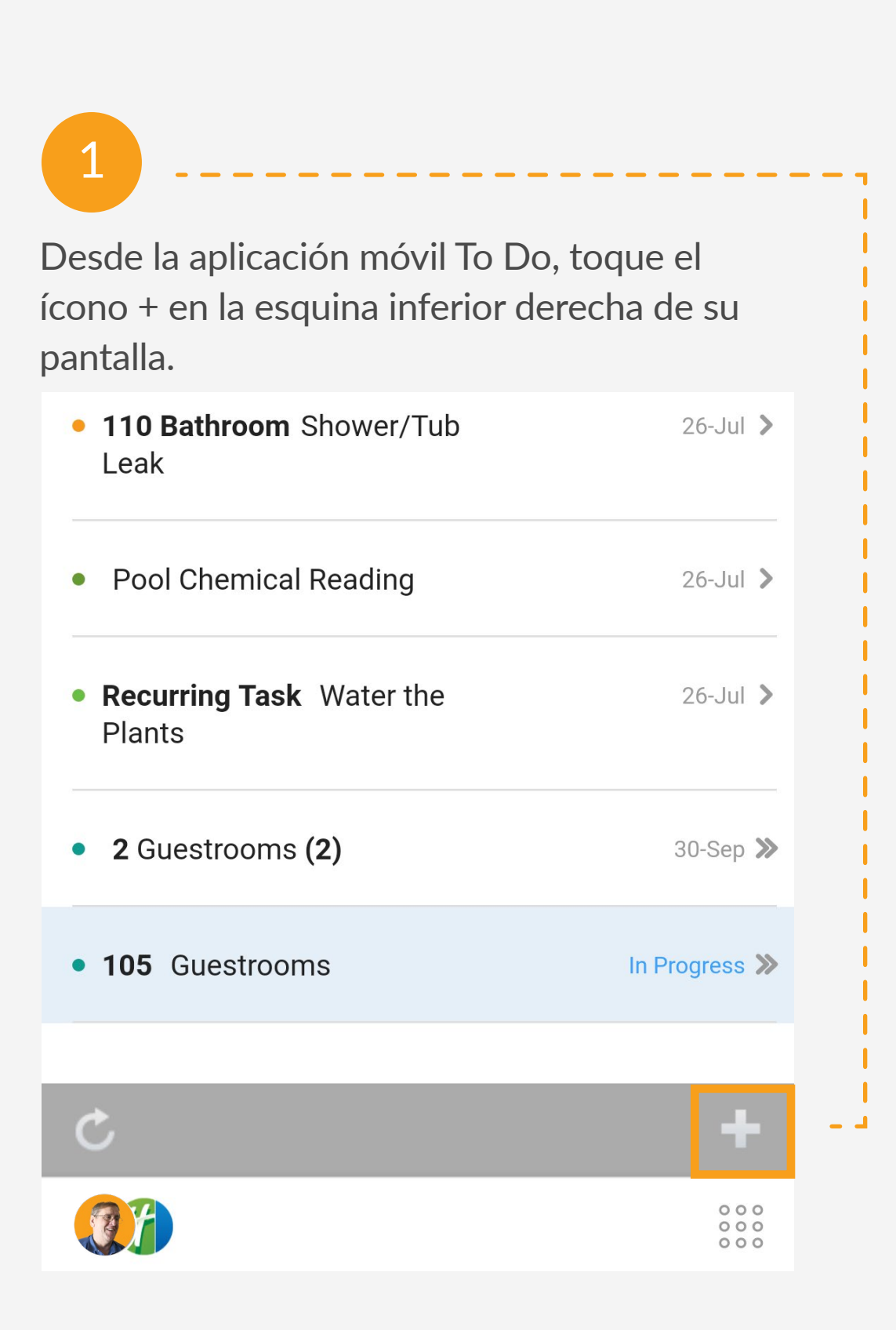

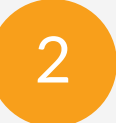

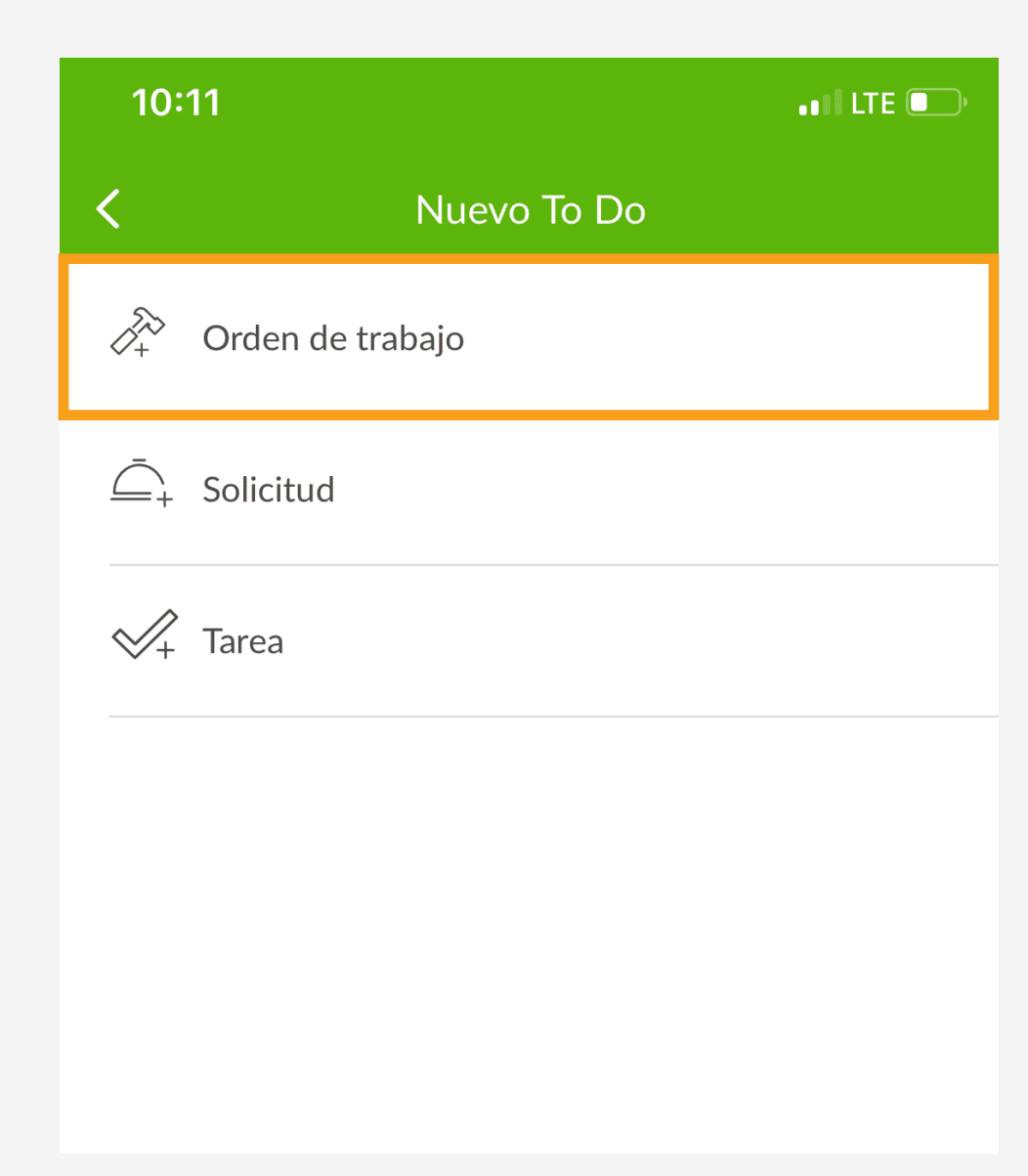

. . . . . . . . . . . . . . . . . . . . . . . . . . . . . . . . . . . . . . . . . . . . . . . Use las Órdenes de Trabajo para que la gente sepa lo que está roto. Siga estos pasos para crear una Orden de Trabajo.

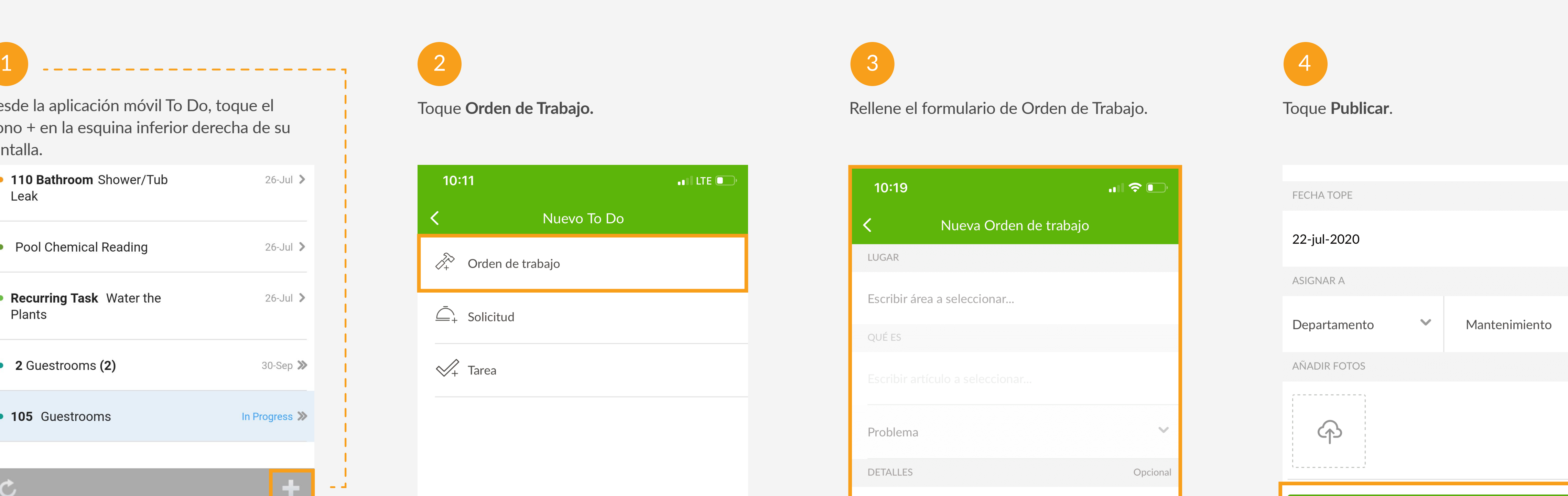

 $2_{\uparrow}$  Solicitado por Huésped

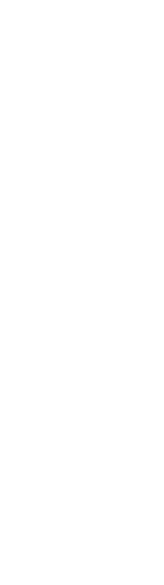

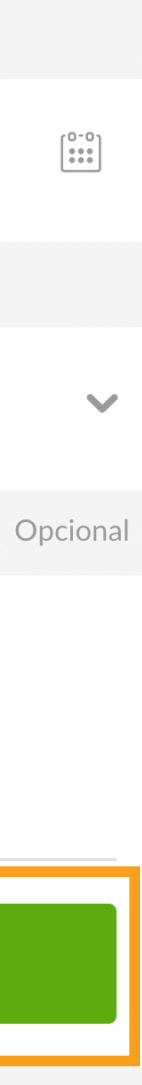

Publicar

## Completando una Orden de Trabajo

Abra la aplicación To Do para ver las Órdenes de Trabajo, Solicitudes o Tareas.

Haga clic en la Orden de Trabajo correspondiente.

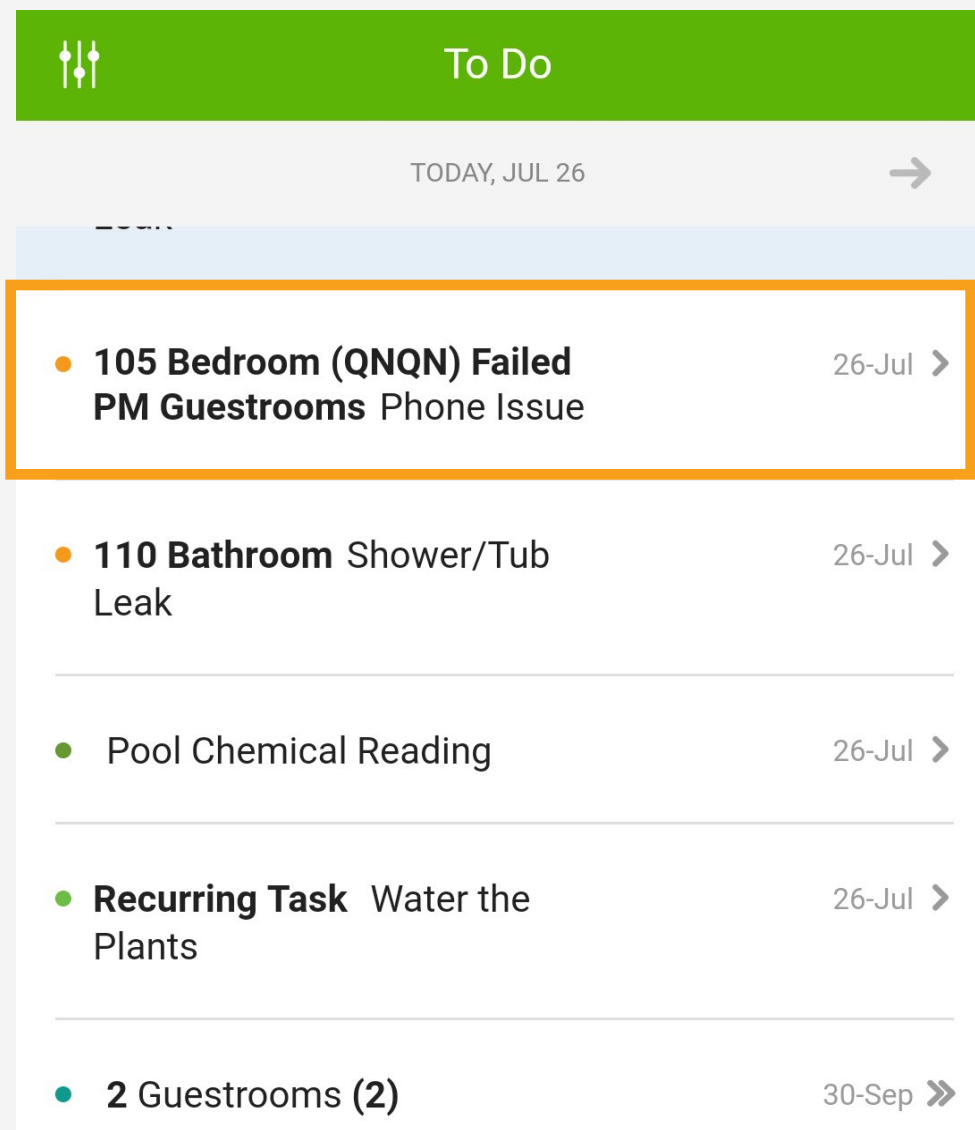

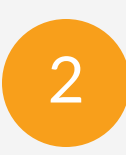

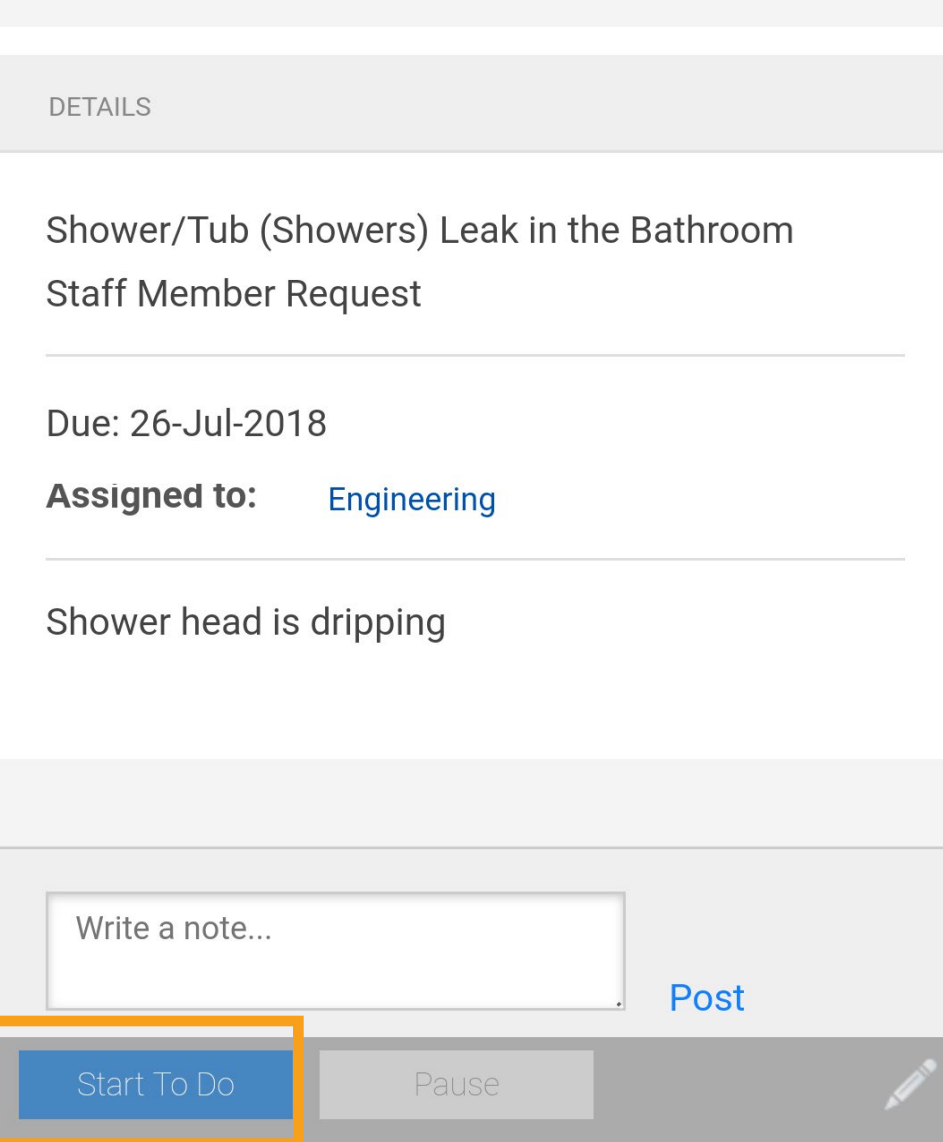

. . . . . . . . . . . . . . . . . . . . . . . . . . . . . . .

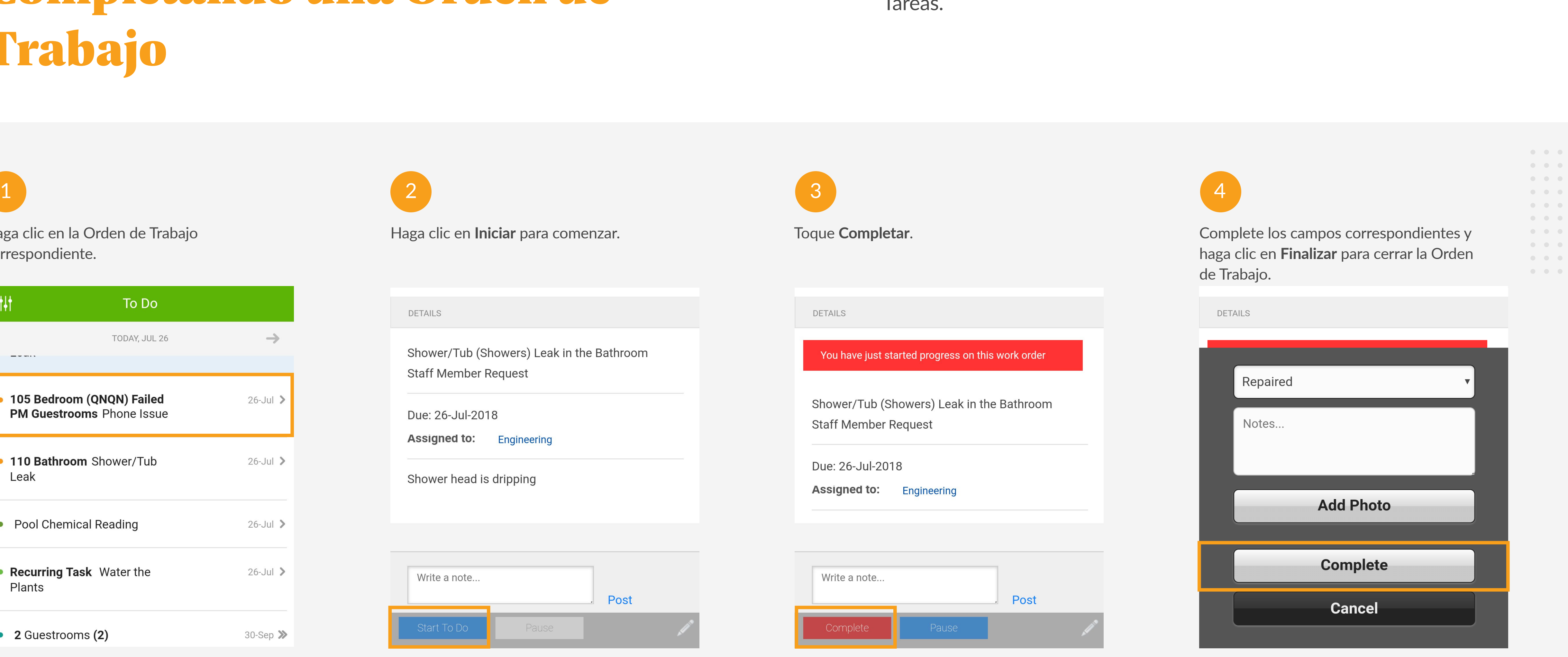

Para más información visite **[learn.quore.com/t](https://www.learn.quore.com/to-do)o-do**

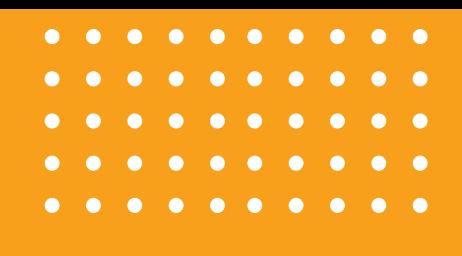

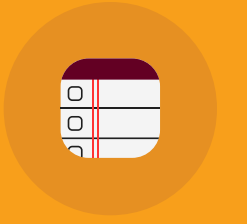

**PM APP** 

## Realice PMs a Tiempo

Quore configurará automáticamente un horario para asegurarse de que sus PMs se completen a tiempo. El equipo de Ingeniería puede ver el trabajo de los demás cuando sea necesario.

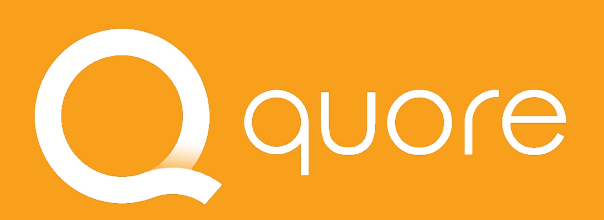

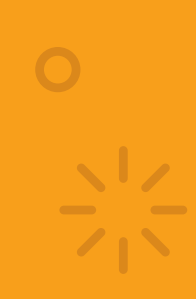

## Back PM 105 (Guestroom) Guestrooms 3rd Quarter of 2018 ► Watch How To Video  $\bullet\hspace{0.1cm} \bullet\hspace{0.1cm}\bullet\hspace{0.1cm}\bullet\hspace{0.1cm}\bullet\hspace{0.1cm}\bullet\hspace{0.1cm}\bullet$ GUESTROOM QUARTERLY PREVENTIVE MAINTEN  $\begin{array}{ccccccccccccccccc} \bullet & \bullet & \bullet & \bullet & \bullet & \bullet & \bullet \end{array}$ ANCE CHECKLIST  $\begin{array}{cccccccccccccc} \bullet & \bullet & \bullet & \bullet & \bullet & \bullet & \bullet \end{array}$  $\begin{array}{cccccccccccccc} \bullet & \bullet & \bullet & \bullet & \bullet & \bullet & \bullet \end{array}$ **EVERYTHING IN WORKING ORDER-These items** must be completed on each visit Entry Door - Door locks and latches on own- open 90 degrees and release/Dead-bolt and night latch operational All lights working and light levels equal on lamps **Task Closed**  $\mathbf{X}$  Phone - Telephone is operational and in good looking condition Merk Order Created 風力  $\begin{array}{c} 0 & 0 & 0 \\ 0 & 0 & 0 \\ 0 & 0 & 0 \end{array}$

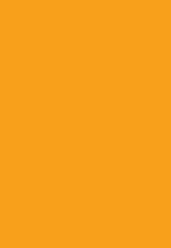

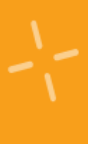

**11** 

La Lista de PMs le permite seguir rápidamente los pasos necesarios. Cuando un artículo falla, Quore se encarga de crear la Orden de Trabajo.

## Entendiendo la Lista de PMs

Marcando un artículo como "reparaciones completadas" completará automáticamente la Tarea o la Orden de Trabajo asociada con esa línea de pedido.

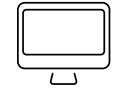

## QUOre

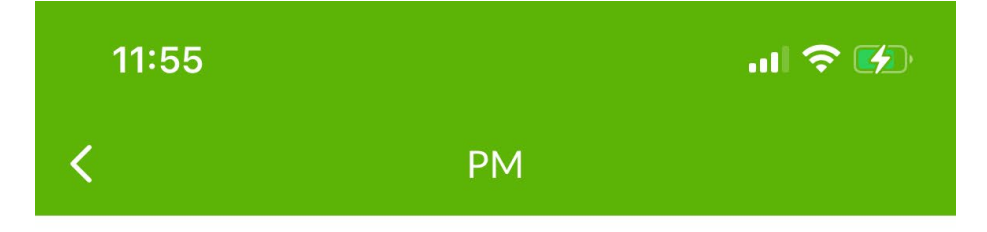

## Elevator 1 (Elevador)

Área Pública: Ascensores

1st Trimestre de 2022

Los ascensores están programados para mantenimient o en FEBRERO | MAYO | AGOSTO | NOVIEMBRE. Col oque sus iniciales en cada cuadro a continuación cuand o se complete la línea de pedido. Después de realizar el mantenimiento, un gerente debe realizar una inspección

**Aprobado:** Si el artículo es bueno y no se necesita servicio. Use **la marca verde para representar un pase.**

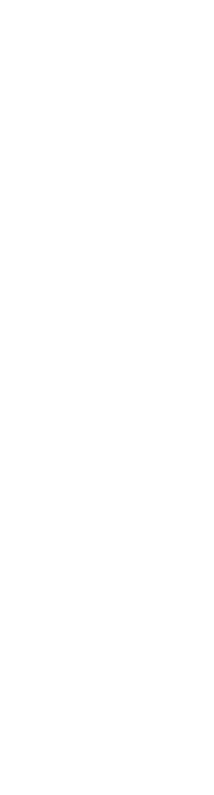

**Reparaciones Completas:** Si tiene que **reparar** un artículo mientras está en el área. Use la **barra de reparaciones completas**. Cuando hace esto. Quore crea y cierra automáticamente una **orden de trabajo** o una **tarea** para documentar que se realizó el trabajo.

> automáticamente una **orden de trabajo** o una **tarea** para completarla más tarde. Si agregó fotos o comentarios,

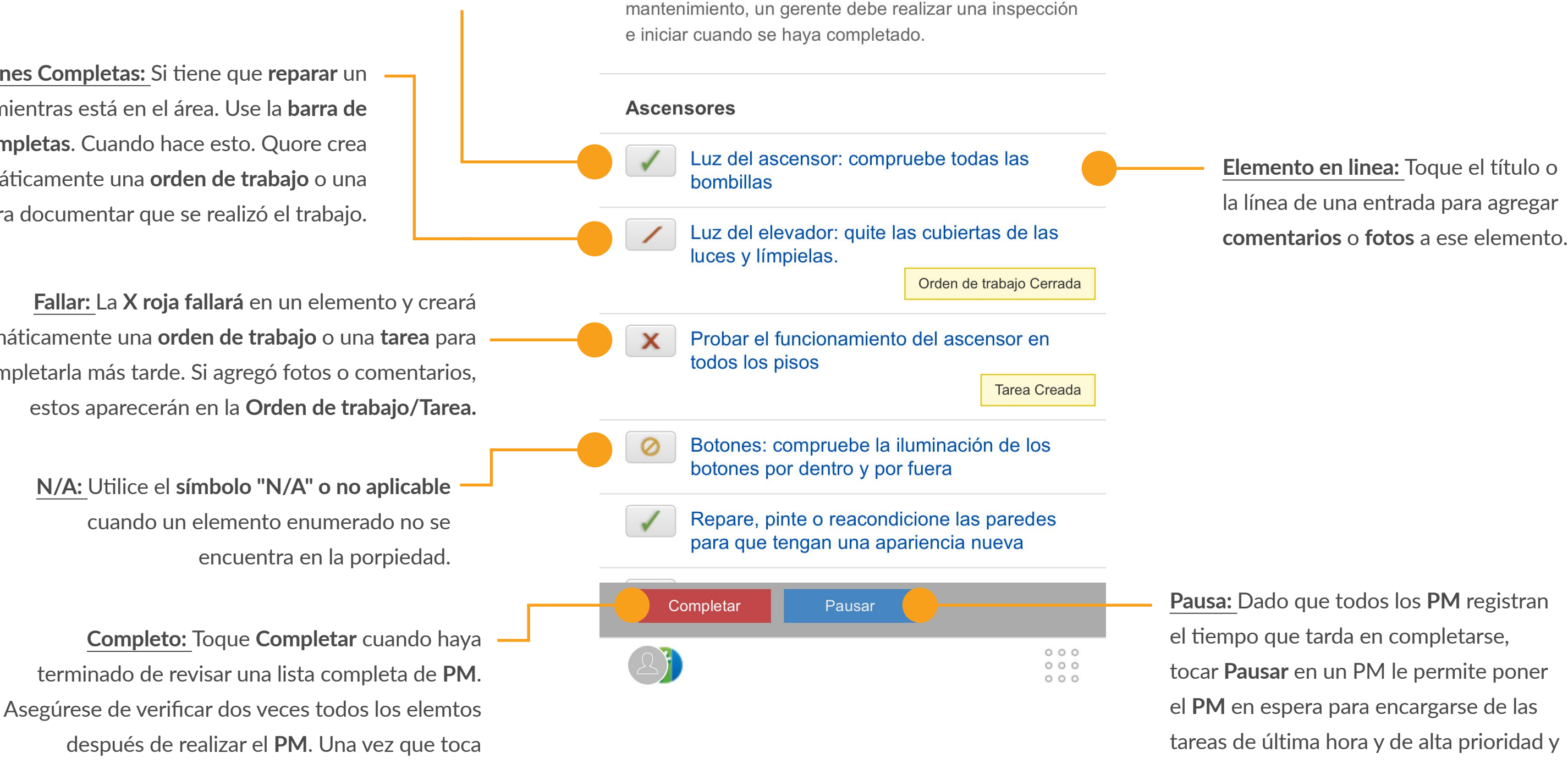

**Completar**, no puede volver atrás y hacer cambios.

## **Q CONSEJO PROFESIONAL**

regresar para terminar cuando esté listo.

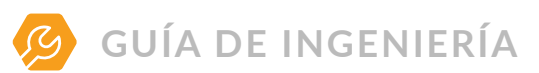

## Completando un PM

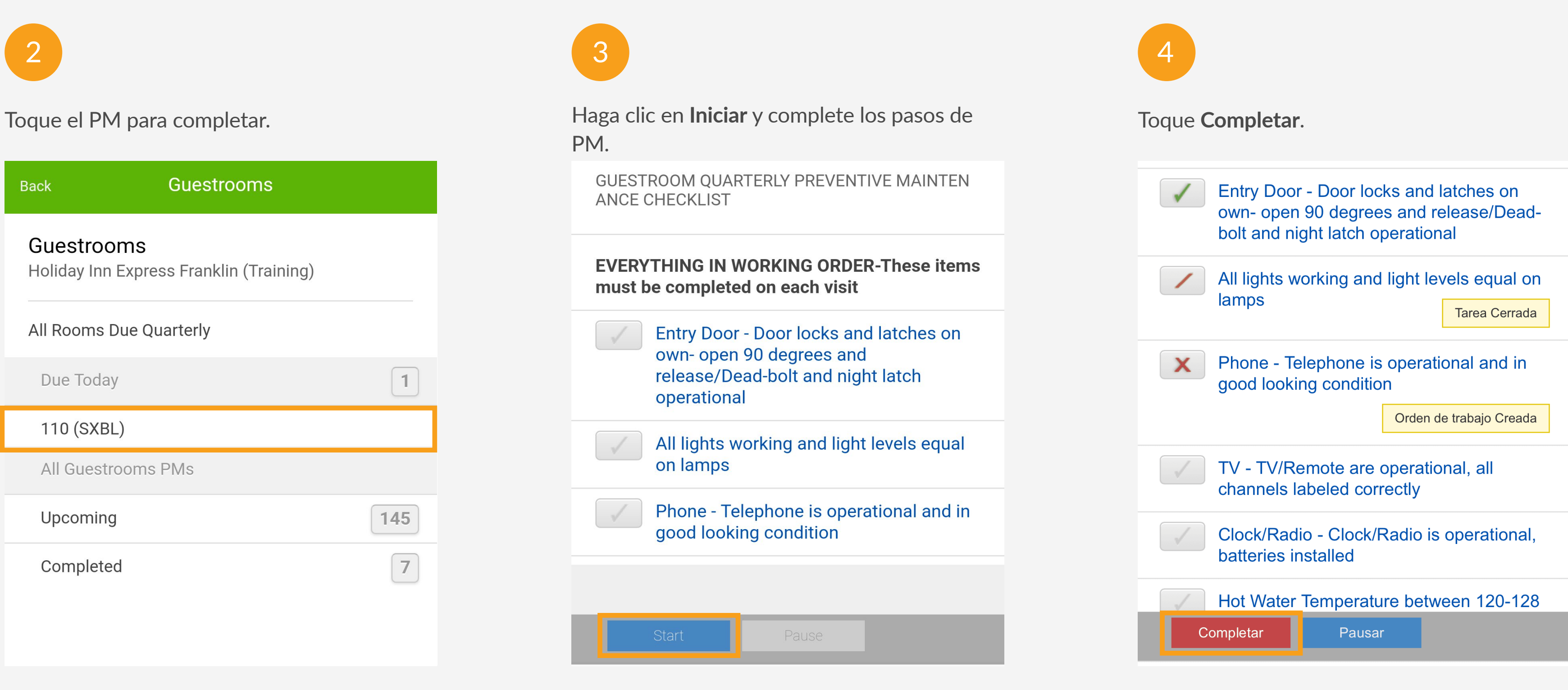

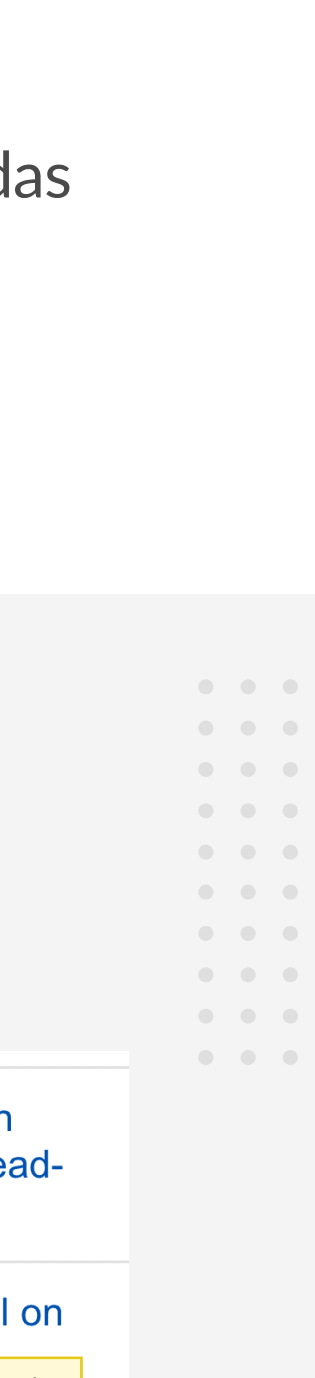

Abra la aplicación PMs para ver las habitaciones y áreas programadas para un PM.

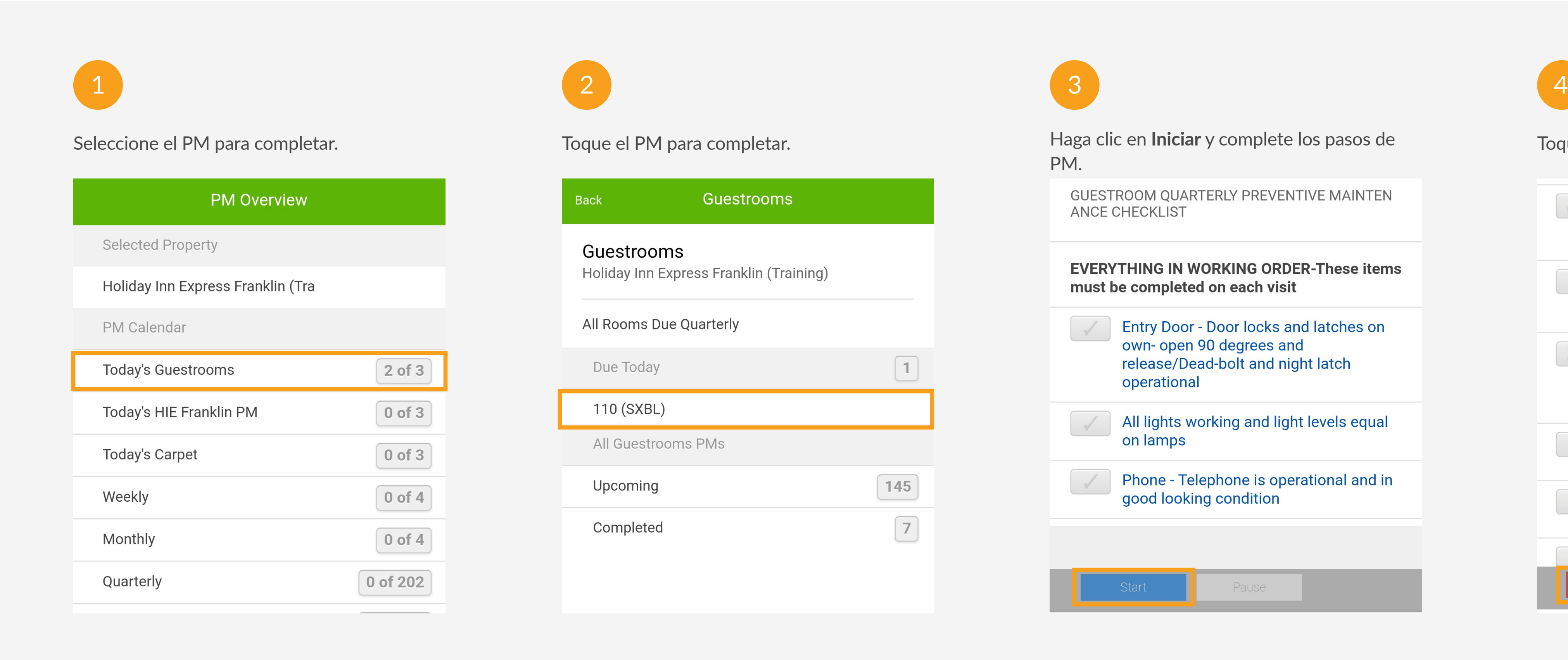

. . . . . . . . . . . . . . . . . . . . . . . . . . . . . . . . . . . . . . . . . . . . . . . . . . . . . . . . . . . . . .

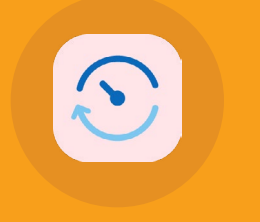

**READINGS APP** 

## Siga Sus Lecturas

Quore tiene plantillas para que pueda registrar información importante sobre sus piscinas, calderas y medidores. Los datos se guardan en un solo lugar para que todo el equipo de Ingeniería tenga acceso a ellos.

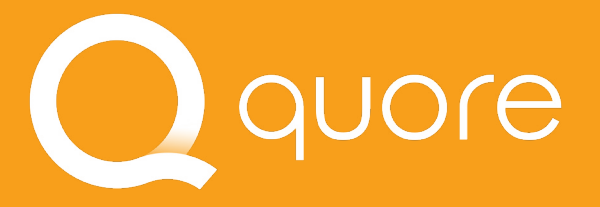

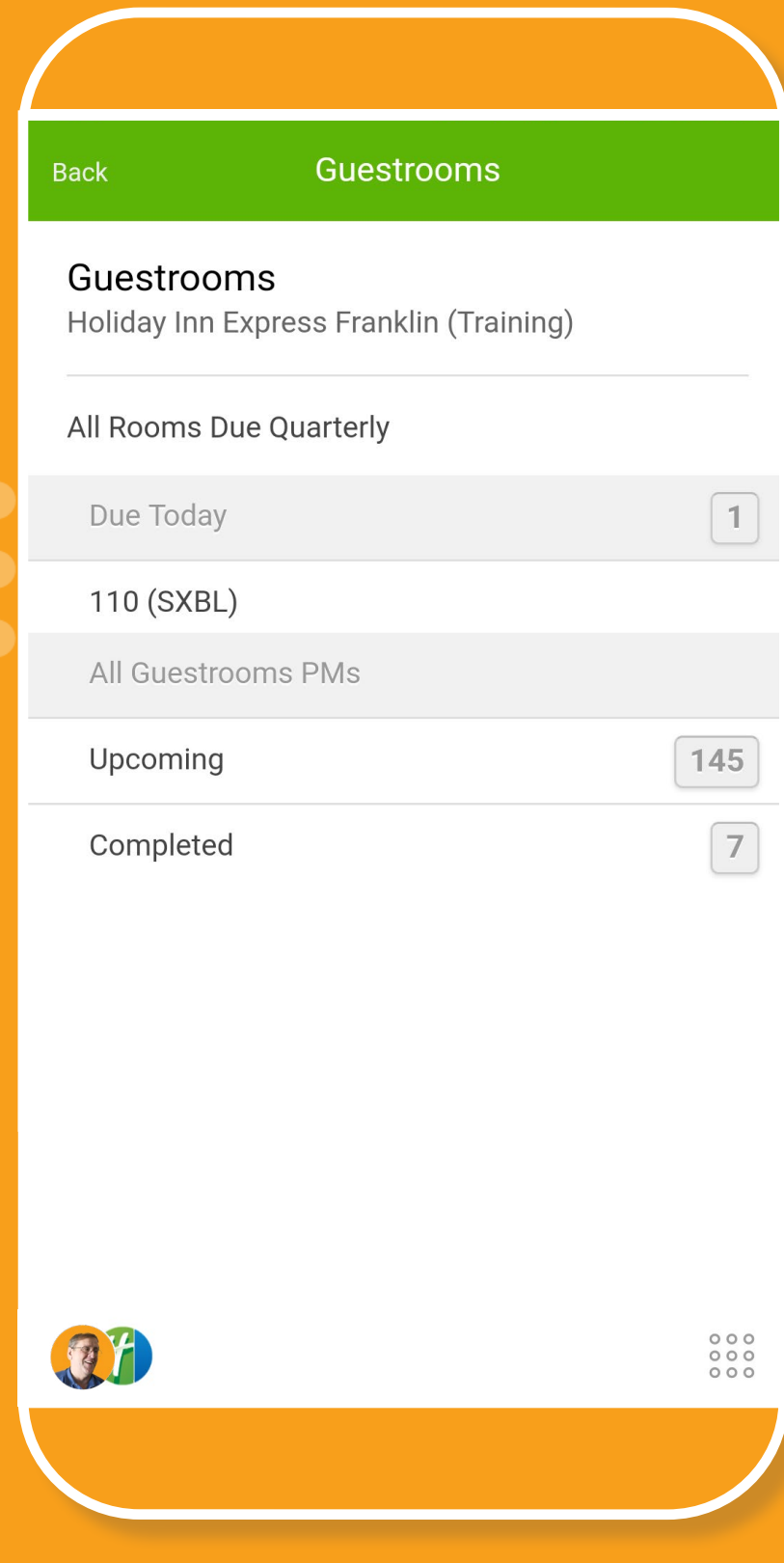

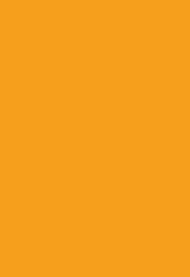

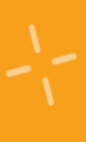

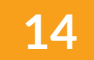

 $\begin{array}{ccccccccccccccccc} 0 & 0 & 0 & 0 & 0 & 0 & 0 \end{array}$ 

Con el fin de ayudarlo a ahorrar tiempo, Quore rastreará automáticamente si su piscina y la tasa de rotación están equilibrados a medida que lo ingresa.

## Entendiendo las Lecturas de la Piscina

Siempre ingrese su última lectura de Calcio como marcador de posición si no toma esa lectura todos los días.

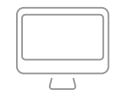

**El Cloro Libre** es lo que usualmente prueba en el agua de su piscina. **Combinado** es lo que se ha agotado por el proceso de saneamiento del agua. El total es una suma de ambos. *Asegúrese al menos de que se ingresa cloro libre.*

El pH, la alcalinidad y el calcio (o dureza del agua) son las tres pruebas más importantes para mantener el equilibrio del agua. *Asegúrese de completar los tres.*

. . . . . . . . . . . . . . .

**PSI** se refiere a la lectura del manómetro del filtro de su piscina, y **GPM** (galones por minuto) es la velocidad a la que la bomba de la piscina hace circular el agua.

Esto guardará la lectura. Tiene hasta 48 horas para editar lecturas. Esto se puede hacer desde la aplicación Recurrencias.

## **Q CONSEJO PROFESIONAL**

Introduzca cualquier nota o cambio de tendencia aquí. Estos se mostrarán en los registros de la aplicación Recurrencias ubicada en la computadora.

**Quore**  $\begin{array}{cccccccccccccc} 0 & 0 & 0 & 0 & 0 & 0 & 0 & 0 \end{array}$  $\begin{array}{cccccccccccccc} 0 & 0 & 0 & 0 & 0 & 0 & 0 \end{array}$ . . . . . . . . . .

Para más información visite **[learn.quore.com/](https://www.learn.quore.com/readings)readings**

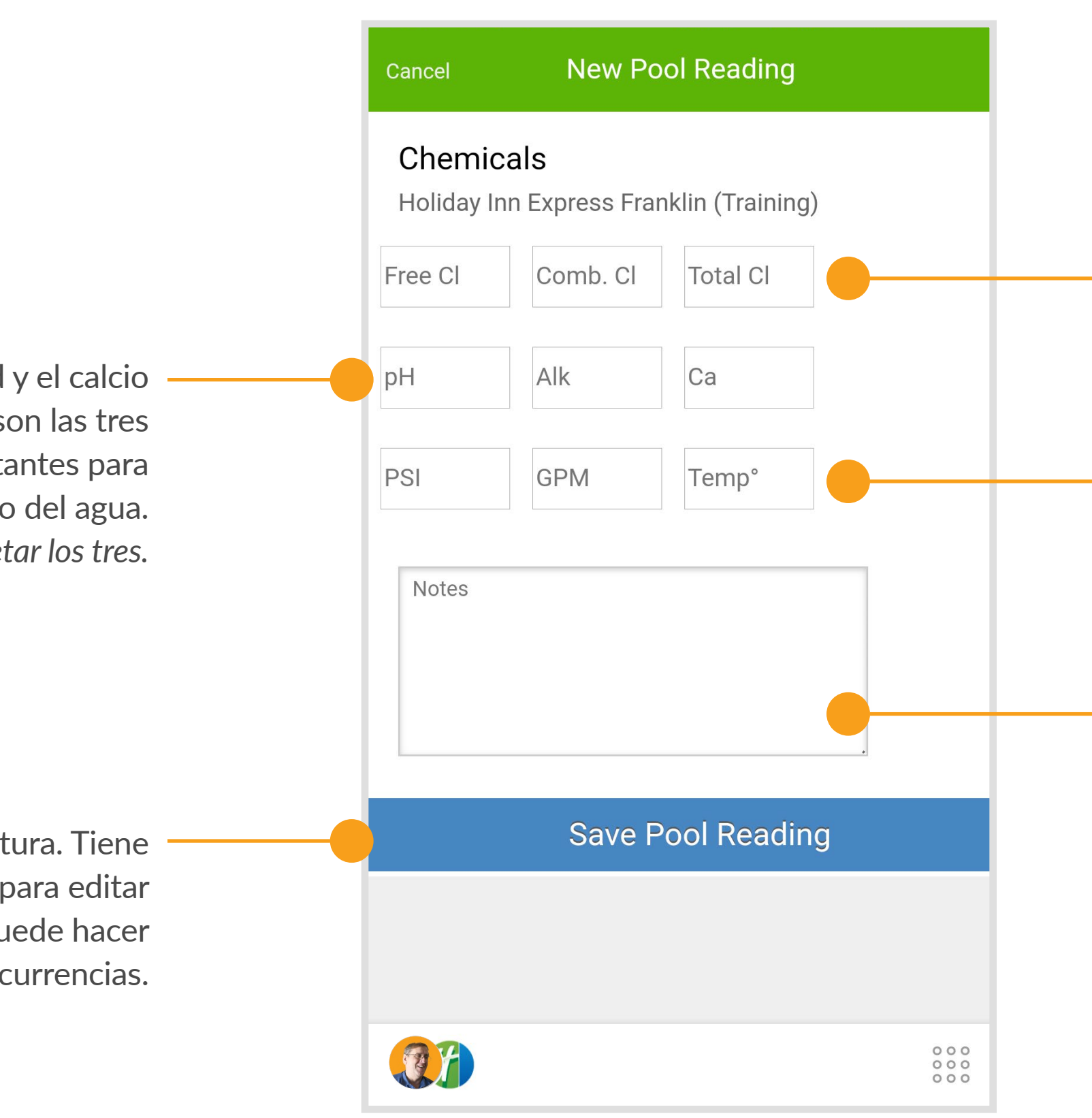

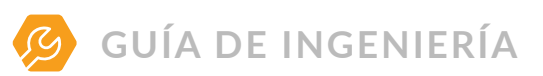

## Añadiendo una Lectura

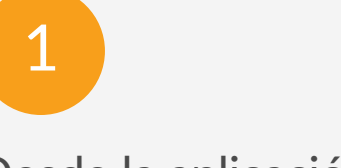

lectura.

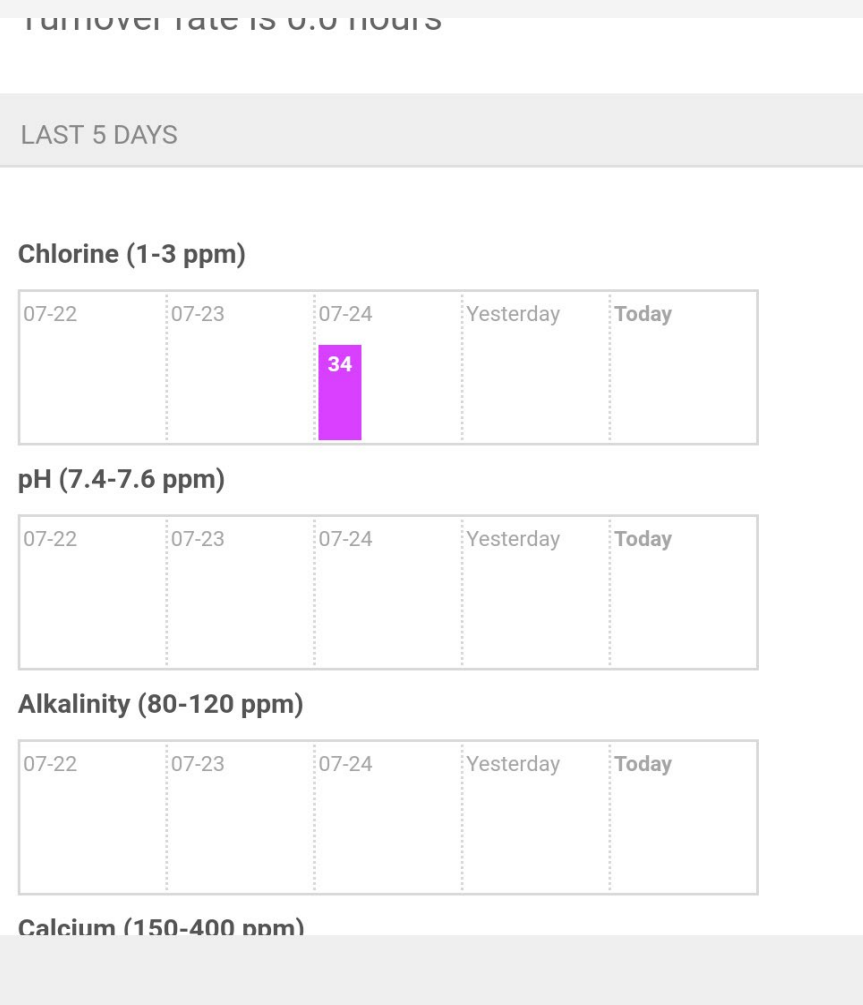

 $\mathbf{C}$ 

. . . . . . . . . . . . . . . . . . . . . . . . . . . . . . . . . . . . . . . . . . . . . . . . . . . . . . . . . . . . . .

 $\omega$  at

lectura que va a ingresar.

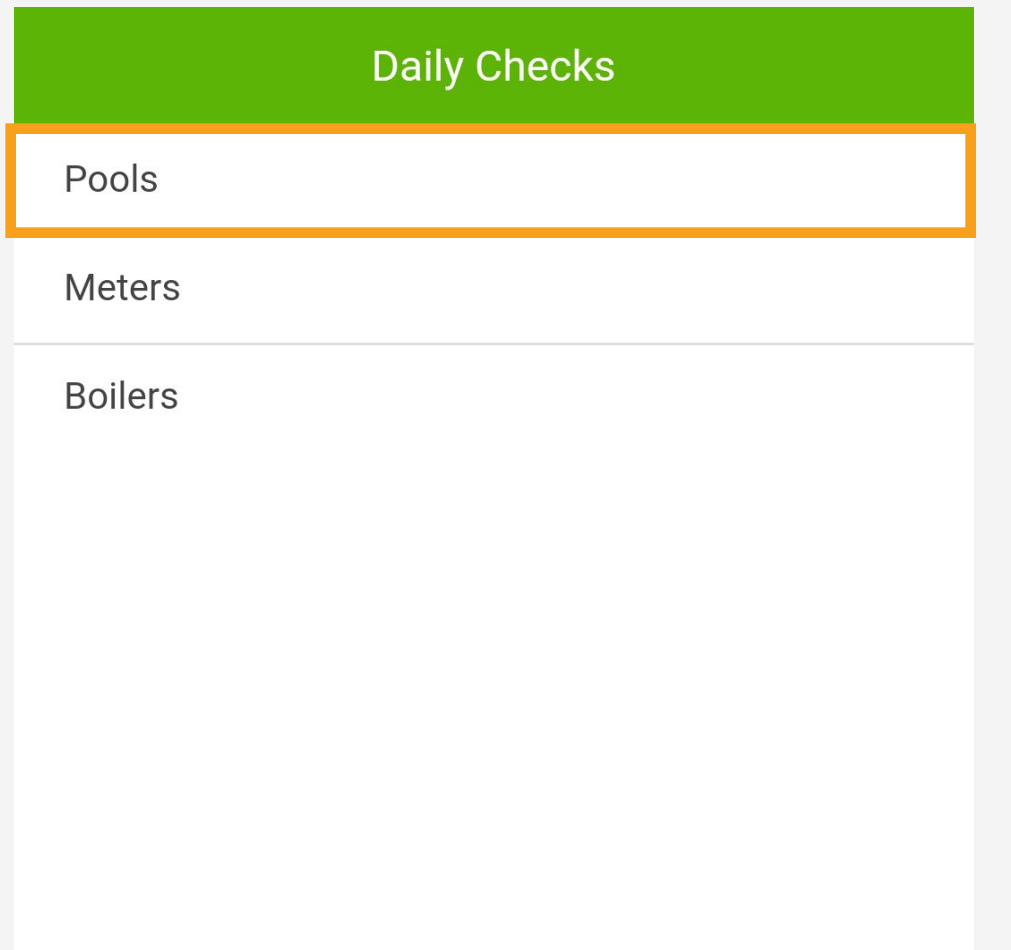

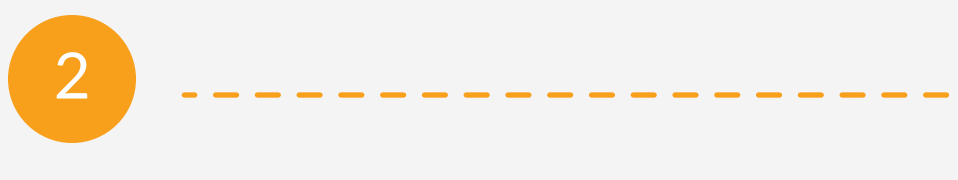

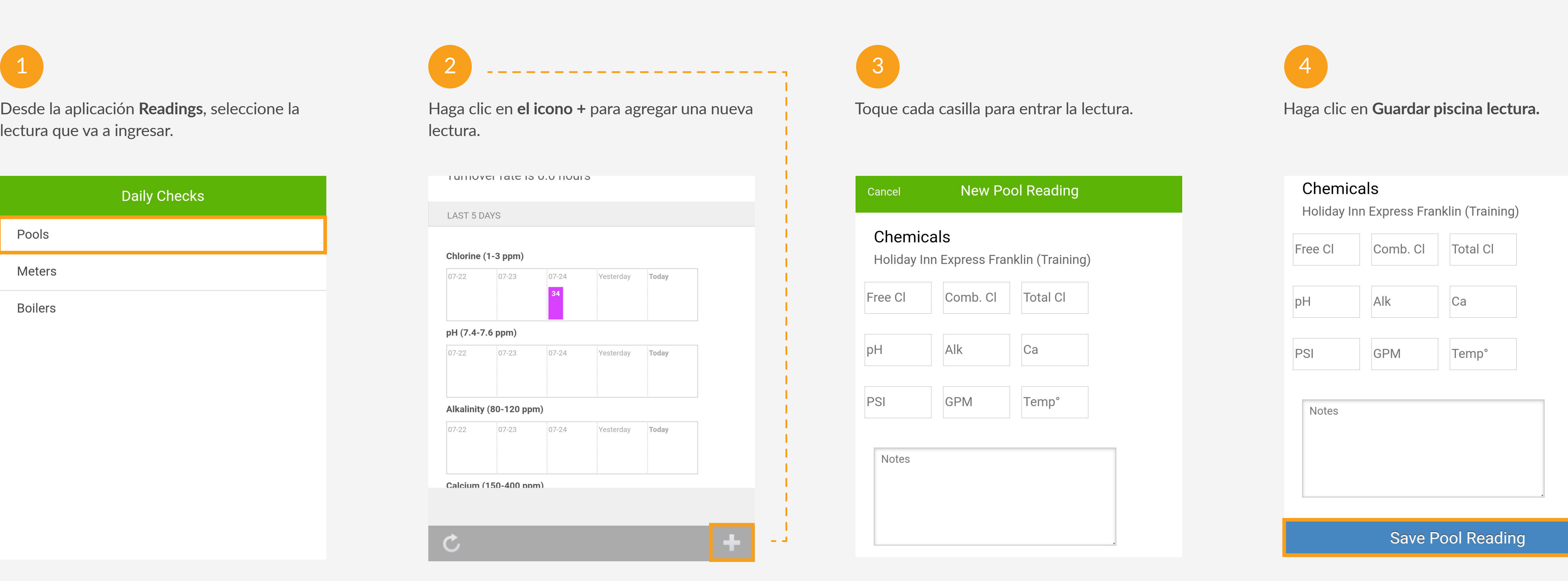

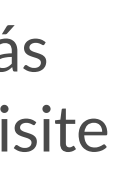

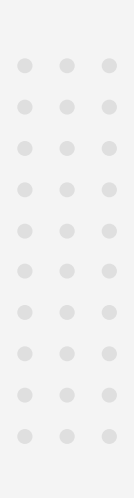

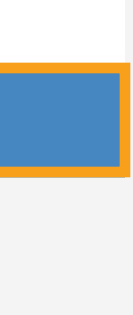

Abriendo la aplicación Recurrencias para comenzar a ingresar sus lecturas. Aquí está un ejemplo de una lectura de la piscina. Para más información sobre las lecturas del medidor y la caldera, por favor visite **learn.quore.com/recurrring**.

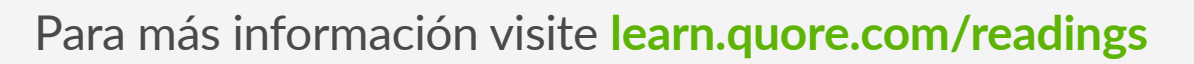

quore

## **Sobre Quore**

Quore es una plataforma de optimización de servicios que ayuda a los hoteles a realizar sus operaciones diarias de manera más eficiente. Nuestro producto mejora las comunicaciones entre los huéspedes y el personal al simplificar la Limpieza, las relaciones con los huéspedes, la Ingeniería y todos los demás aspectos de la gestión de un hotel.

Visite Quore Learn en **[learn.quore.com](https://www.learn.quore.com/)** para buscar por palabra clave. Póngase en contacto con nuestro equipo de Soporte 24/7 al **+1 (877) 974-9774** o **support@quore.com.**

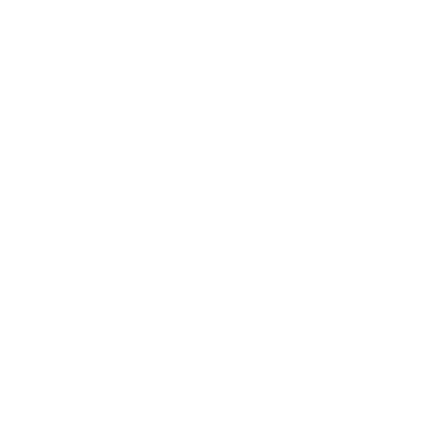

## Preguntas?

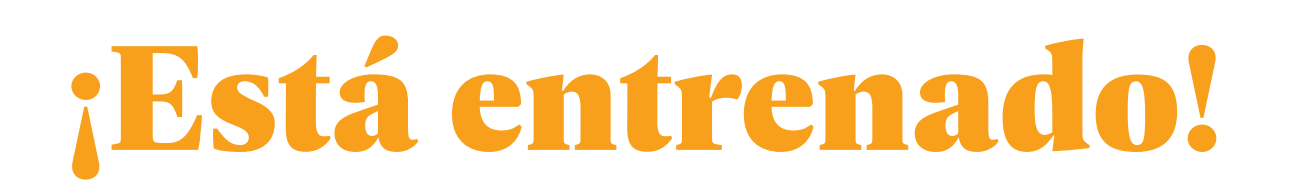

Ahora que ha completado la capacitación en Ingeniería, inicie sesión en la computadora y vaya a la sección Mi cuenta para actualizar cualquier información importante, incluyendo la zona horaria, el idioma preferido o su contraseña. Prepárase para experimentar la diferencia de Quore.